### Simple OpenMP

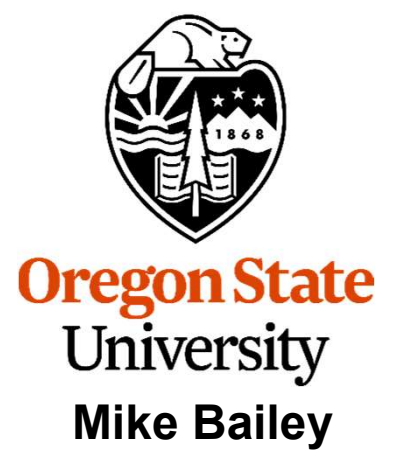

mjb@cs.oregonstate.edu

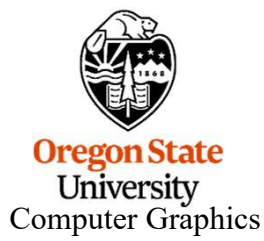

1

#### OpenMP Multithreaded Programming

- OpenMP Multithrea<br>
 OpenMP stands for<br>
"Open Multi-Processing"<br>
 It is run by a consertium of "Open Multi-Processing"
- OpenMP Multithreader<br>
 Open Multi-Processing<br>
 It is run by a consortium of<br>
 It is run by a consortium of<br>
 Checker (IMHO) dives you the companies, labs, and universities **For oracLE**
- **OpenMP stands for<br>
 Open Multi-Processing"<br>
 It is run by a consortium of<br>
 Companies, labs, and universities<br>
 OpenMP (IMHO) gives you the<br>
 biggest multithread benefit per<br>
 amount of work you have to put<br>
into** biggest multithread benefit per amount of work you have to put into using it

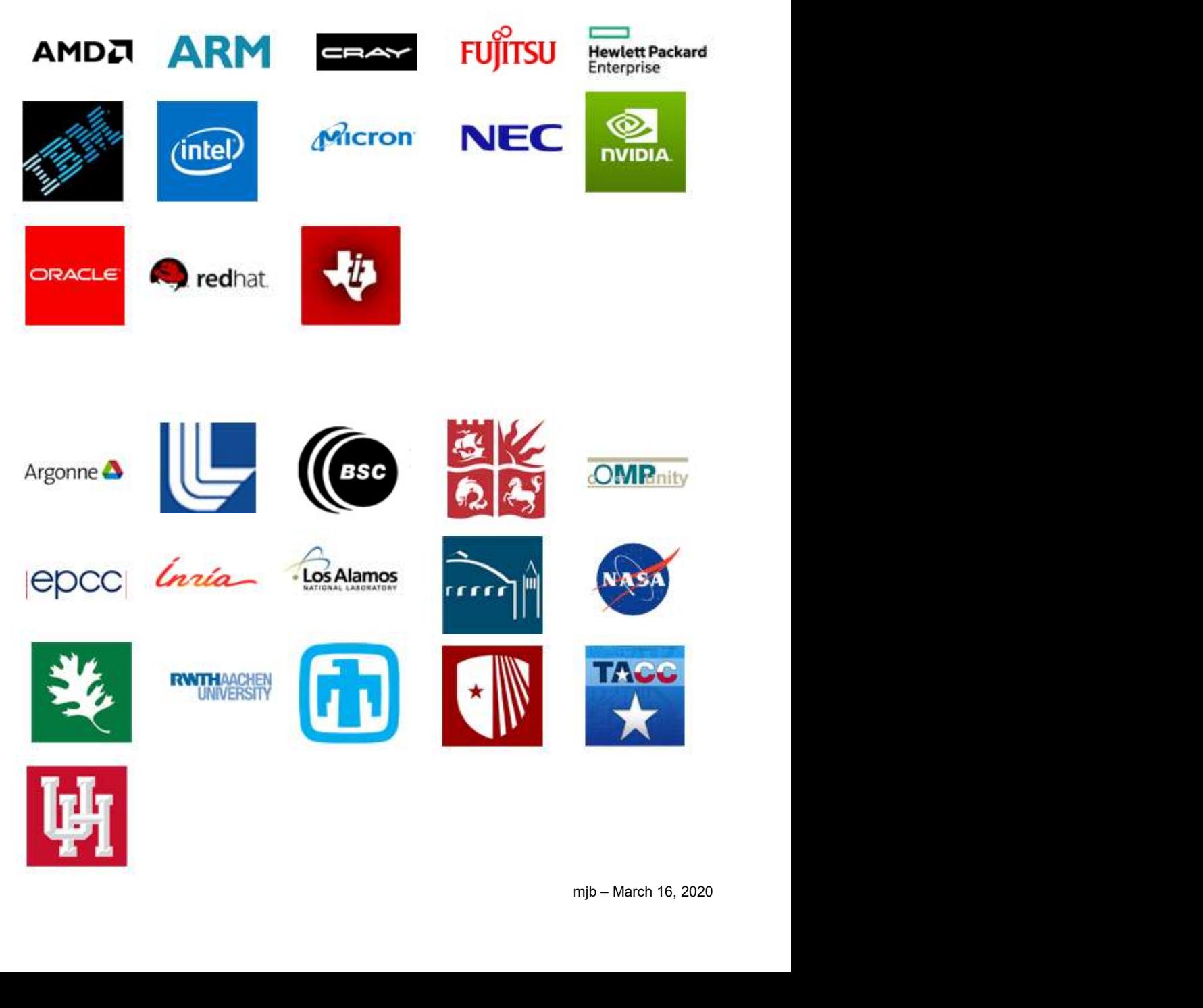

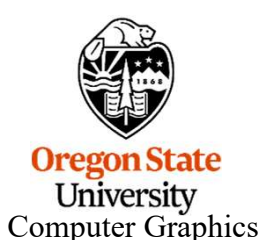

## Much of your use of OpenMP will be accomplished by issuing C/C++ "pragmas" to tell the compiler how to build the threads into the executable of OpenMP will be accomplished by issuing C/C+<br>I the compiler how to build the threads into the<br>executable<br>#pragma omp directive [clause]

That's it! That's where the compiler comes in.

But, as you are about to find out, doing parallel processing at all is not difficult.

The trick is doing parallel processing well. That's where you come in.

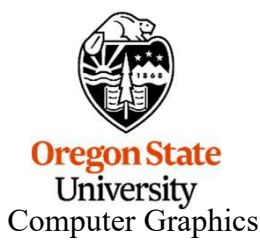

Using OpenMP in Linux:

g++ -o proj proj.cpp -lm -fopenmp

#### Using OpenMP in Microsoft Visual Studio:

- 
- $\leftrightarrow$ <br>mjb March 16, 2020  $Using OpenMP in Linux:$ <br>  $g++ -o \text{ proj} \text{ proj.cpp -lm -fopenmp}$ <br>
Using OpenMP in Microsoft Visual Studio:<br>
1. Go to the Project menu → Project Properties<br>
2. Change the setting Configuration Properties → C/C++ → Langu 9++ -o proj proj.cpp -lm -fopenmp<br>
Using OpenMP in Microsoft Visual Studio:<br>
2. Change the setting Configuration Properties → C/C++ → Language →<br>
OpenMP Support to "Yes (/openmp)" OpenMP Support to "Yes (/openmp)"

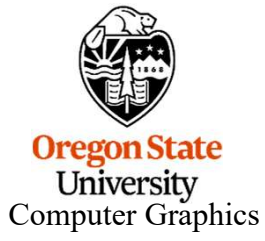

#### Threads

We will get into more detail pretty soon, but for now, know that a thread is an independent execution path for your code to take.

Threads are at their very best when each one can run on a separate hardware core.

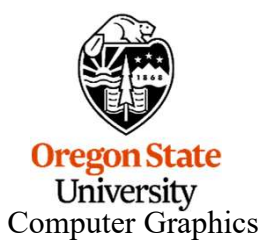

#### Seeing if OpenMP is Supported on Your System:

```
g if OpenMP is Supported on Your System:<br>
PENMP<br>
derr, "OpenMP is not supported – sorry!\n" );<br>
offind out how many cores your system has:<br>
int numprocs = omp_get_num_procs( );<br>
now many OpenMP threads you want to reserve
Seeing if OpenMP is Supported on You<br>
#ifndef _OPENMP<br>
fprintf( stderr, "OpenMP is not supported – sorr<br>
exit( 0 ):
         Seeing if OpenMP is Supported on Your System: 6<br>def _OPENMP<br>fprintf( stderr, "OpenMP is not supported – sorry!\n" );<br>exit( 0 );<br>dif
        exit(0);
#endif
```
#### How to find out how many cores your system has:

# tarting<br>mjb – March 16, 2020<br>Mi How to specify how many OpenMP threads you want to reserve starting now:

omp\_set\_num\_threads( num );

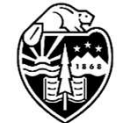

How to use one thread per core:

omp set num threads( omp get num procs( ) );

**Oregon State** University Computer Graphics

#### Creating OpenMP threads for a for loop

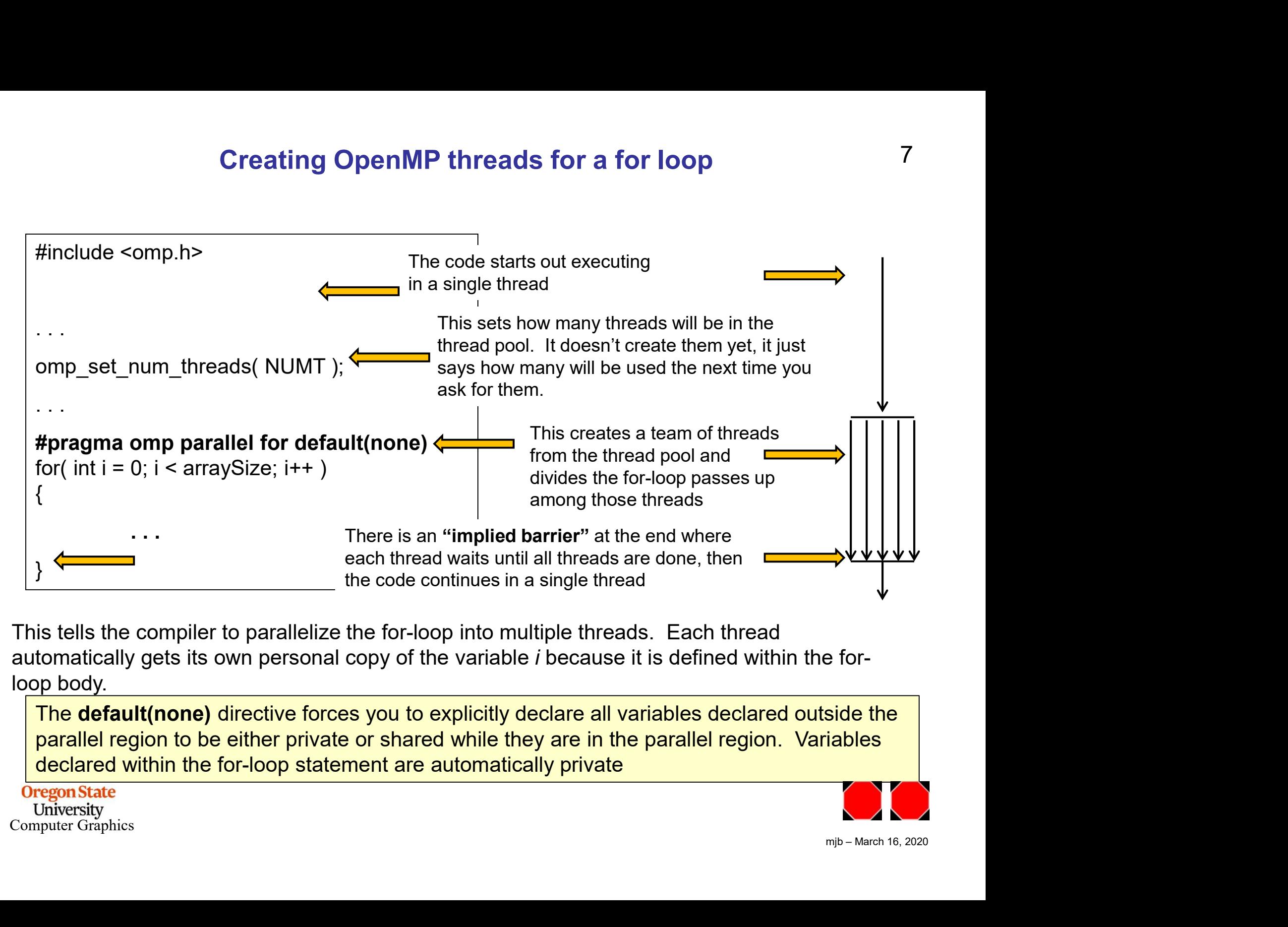

This tells the compiler to parallelize the for-loop into multiple threads. Each thread automatically gets its own personal copy of the variable i because it is defined within the forloop body.

The **default(none)** directive forces you to explicitly declare all variables declared outside the parallel region to be either private or shared while they are in the parallel region. Variables declared within the for-loop statement are automatically private

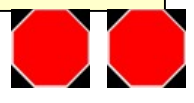